# Применение математического моделирования для решения электротехнических задач

### Лабораторная работа №1

Цель работ: Применение различных видов моделей при решении электротехнических задач в среде Mathcad и Electroncs Workbench. Исследование возможностей графического моделирования для представления процессов и функций в двухмерном и трехмерном пространствах в среде Mathcad и Excel.

#### МЕТОДИЧЕСКИЕ УКАЗАНИЯ

Моделирование представляет собой универсальный и эффективный метод познания окружающего мира. Процесс решения любой задачи неразрывно связан с формированием того или иного вида модели.

Модель - это материальный или мысленно представляемый объект, который в процессе познания (изучения) замещает объект-оригинал, сохраняя при этом наиболее типичные его черты, характерные для решаемой задачи.

При построении модели учитываются только те факторы, которые наиболее существенны для проводимого исследования. Следовательно, фундаментальным свойством модели является то, что она всегда беднее объектаоригинала.

Использование модели позволяет:

> понять, как устроен реальный объект, каковы его структура, свойства, законы развития и взаимодействия с окружающим миром;

> научиться управлять объектом (процессом), выбрать наилучший способ управления при заданных целях;

> прогнозировать прямые и косвенные последствия реализации заданных способов и форм воздействия на объект.

Эффективная модель должна обладать рядом свойств, таких как [4]:

• адекватность - степень соответствия объекту-оригиналу (полнота модели);

• универсальность - применимость модели к анализу многочисленной группы объектов и решения широкого класса задач;

• экономичность - количество вычислительных ресурсов, которые необходимы для реализации модели.

Формирование модели - сложный творческий процесс, который требует от исследователя опыта, интуиции, глубокого знания предметной области и возможностей современной компьютерной техники для принятия компромиссных решений и получения эффективной модели (рис. 1.1).

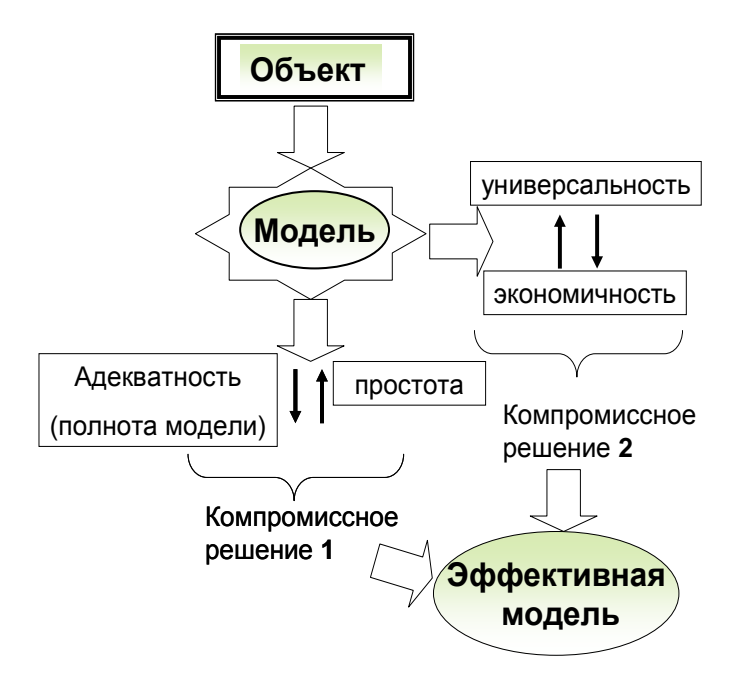

Рис. 1.1. Процедура формирования эффективной модели

Модели можно классифицировать по ряду признаков, например по способу представления модели подразделяются на материальные и идеальные.

К материальным можно отнести, в частности, физические модели, которые представляют собой увеличенную или уменьшенную копию объектаоригинала. При этом допускается исследование свойств с последующим переносом ИX на реальный объект на основе теории подобия.

Идеальные включают в себя образные (иконические), вербальные (словесные), знаковые модели. К знаковым, в частности, относятся графические и математические модели. Графические модели позволяют с помощью графики отобразить существенные свойства объекта. Математические модели позволяют описать свойства объекта на языке математики для решения различных исследовательских задач.

В лабораторной работе исследуются возможности применения различных форм моделей для решения электротехнических задач с помощью универсальных и специализированных программных систем, таких как Mathcad, Electroncs Workbench, Microsoft Excel.

#### *1.2. Задание на выполнение лабораторной работы*

1. В качестве исходных данных задана схема электрических соединений по вариантам (табл. П1.1, рис. П1.1, П1.2).

 Сформировать физическую модель в виде электрической схемы в *Electroncs Workbench* и измерить значения токов  $I_1, I_2, I_3$ . Краткое описание принципов работы в среде *Electroncs Workbench* представлено в приложении 6.

 Сформировать математическую модель, используя законы Ома и Кирхгофа и рассчитать значения токов *I*<sub>1</sub>,*I*<sub>2</sub>,*I*<sub>3</sub> в среде *Mathcad*.

 Сравнить результаты, полученные с помощью физической и математической моделей.

2. В качестве исходных данных задана схема электрических соединений (табл. П1.2, рис. П1.3, П1.4).

 Сформировать физическую модель в виде электрической схемы в  $Electrons$  *Workbench* и измерить значения токов  $I_1, I_2, I_3$ .

Сформировать математическую модель в виде системы уравнений на основе первого и второго законов Кирхгофа и рассчитать значения токов  $I_1, I_2, I_3$ . в среде *Mathcad*:

• с использованием конструкции  $\{Given \dots . . . Find\};$ 

3. Заданы статистические данные о нагрузке предприятия (приложение 1, табл. П1.3).

 Построить график нагрузки в среде *Microsoft Excel.* Проанализировать возможности работы с графическими моделями, которые предоставляет *Microsoft Excel.*

 Определить значения потребленной электроэнергии за сутки/год, максимальную нагрузку, среднюю нагрузку, среднюю нагрузку за наиболее загруженную смену, коэффициент использования, коэффициент максимума, коэффициент загрузки, максимальное число часов использования нагрузки, используя встроенные функции *Microsoft Excel.*

46

### $Ta 6\pi$ ица П1.1

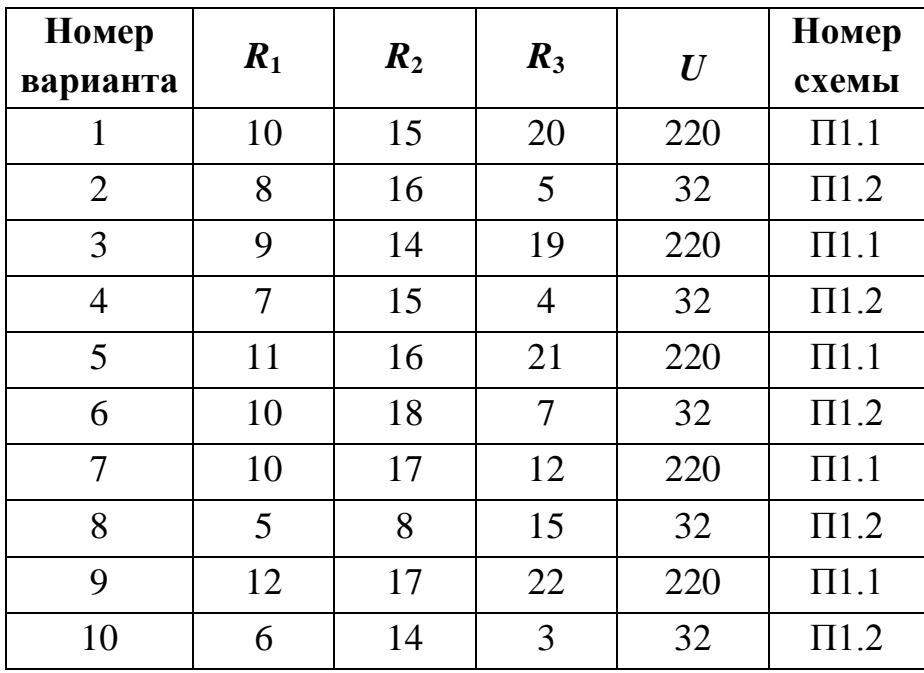

## Таблица $\Pi1.2$

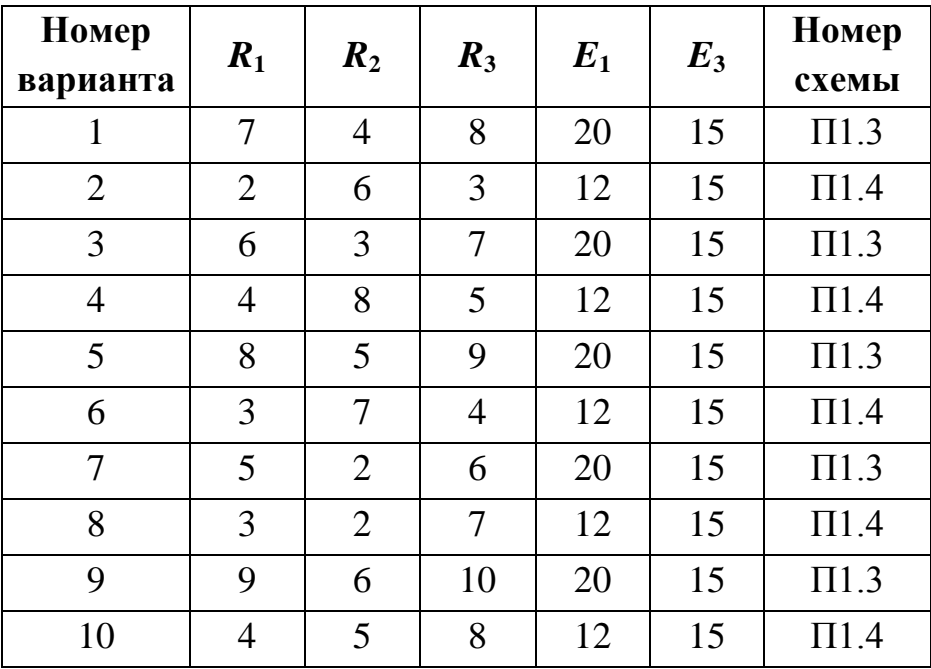

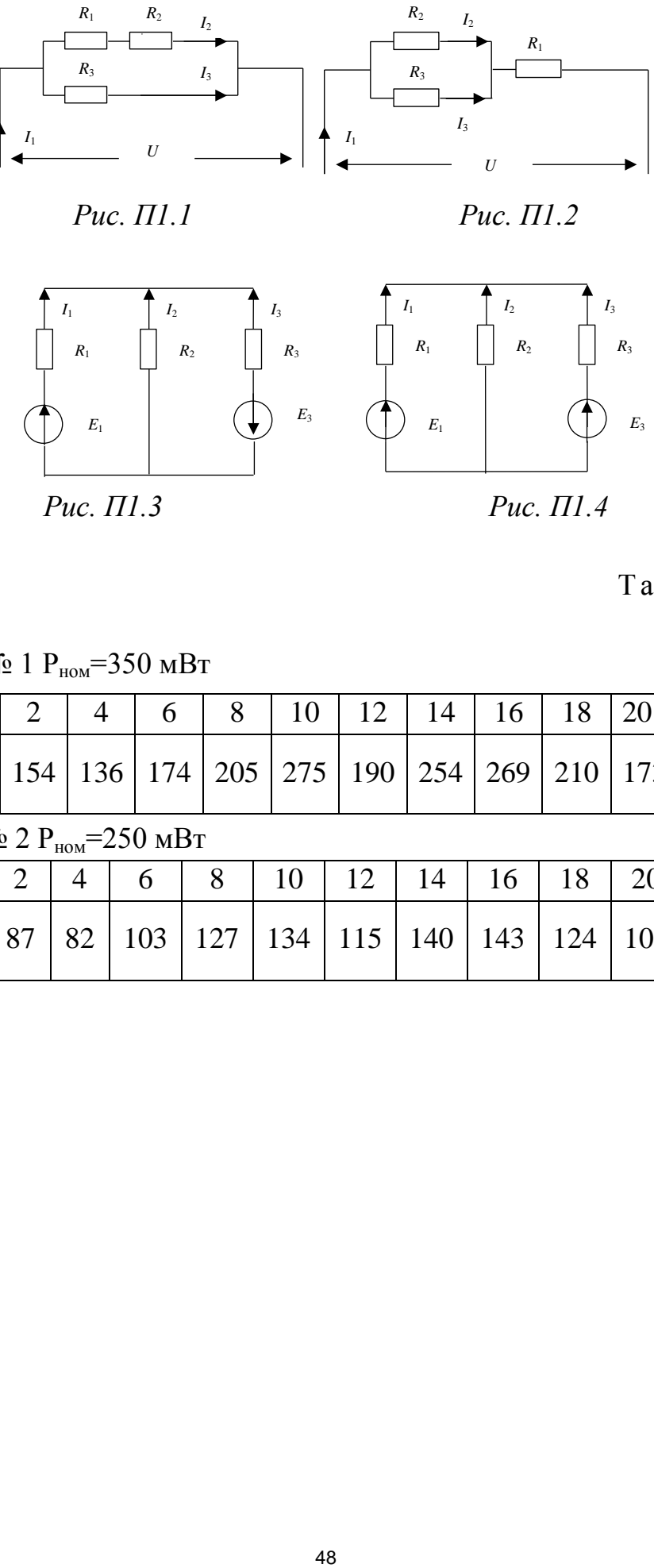

## $Ta 6\pi$ ица П1.3

Вариант № 1 Рном=350 мВт

| Час                                   | $\theta$ |       | 4   | 6   | 8   | 10                      | 12  | 14  | 16  | 18  | 20  |     | 24  |
|---------------------------------------|----------|-------|-----|-----|-----|-------------------------|-----|-----|-----|-----|-----|-----|-----|
| P,<br><b>MBT</b>                      | 112      | 154 l | 136 |     |     | $174$   205   275   190 |     | 254 | 269 | 210 | 173 | 157 | 148 |
| Вариант № 2 Р <sub>ном</sub> =250 мВт |          |       |     |     |     |                         |     |     |     |     |     |     |     |
| Час                                   | $\theta$ | 2     | 4   | 6   | 8   | 10                      | 12  | 14  | 16  | 18  | 20  | 22  | 24  |
| Ρ,<br><b>MBT</b>                      | 80       | 87    | 82  | 103 | 127 | 134                     | 115 | 140 | 143 | 124 | 109 | 93  | 89  |